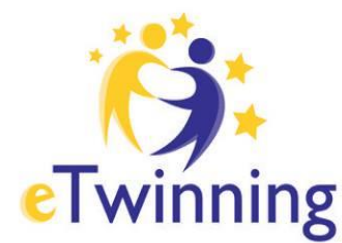

**eTwinning** Ελληνική Υπηρεσία Υποστήριξης

## Η Κοινότητα για τα<br>Σχολεία της Ευρώπης

Η ελεύθερη και ασφαλής πλατφόρμα για εκπαιδευτικούς, για να συνδεθούν, να αναπτύξουν συνεργατικά έργα και να μοιραστούν ιδέες στην Ευρώπη

## ΟΔΗΓΟΙ – Desktop

Κατάθεση **Αίτησης** 

για **Ετικέτα Ποιότητας**

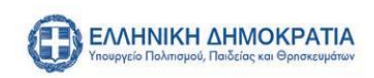

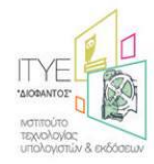

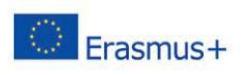

## **Συμπλήρωση φόρμας για ετικέτα ποιότητας**

Το έργο σας τελείωσε και είστε έτοιμοι να συμπληρώσετε την αίτηση για ετικέτα ποιότητας. Τι θα πρέπει να προσέξετε και ποια είναι η διαδικασία; Δείτε σε αυτόν τον οδηγό την συμπλήρωση της φόρμας βήμα – βήμα καθώς και τι θα πρέπει να προσέξετε έτσι ώστε να έχετε το καλύτερα δυνατό αποτέλεσμα.

**ΠΡΟΣΟΧΗ : Ο κάθε εκπ/κός συμπληρώνει την δική του αίτηση για ετικέτα ποιότητας μέσα από το desktop του, τεκμηριώνοντας τον δικό του ρόλο στην ανάπτυξη του έργου.**

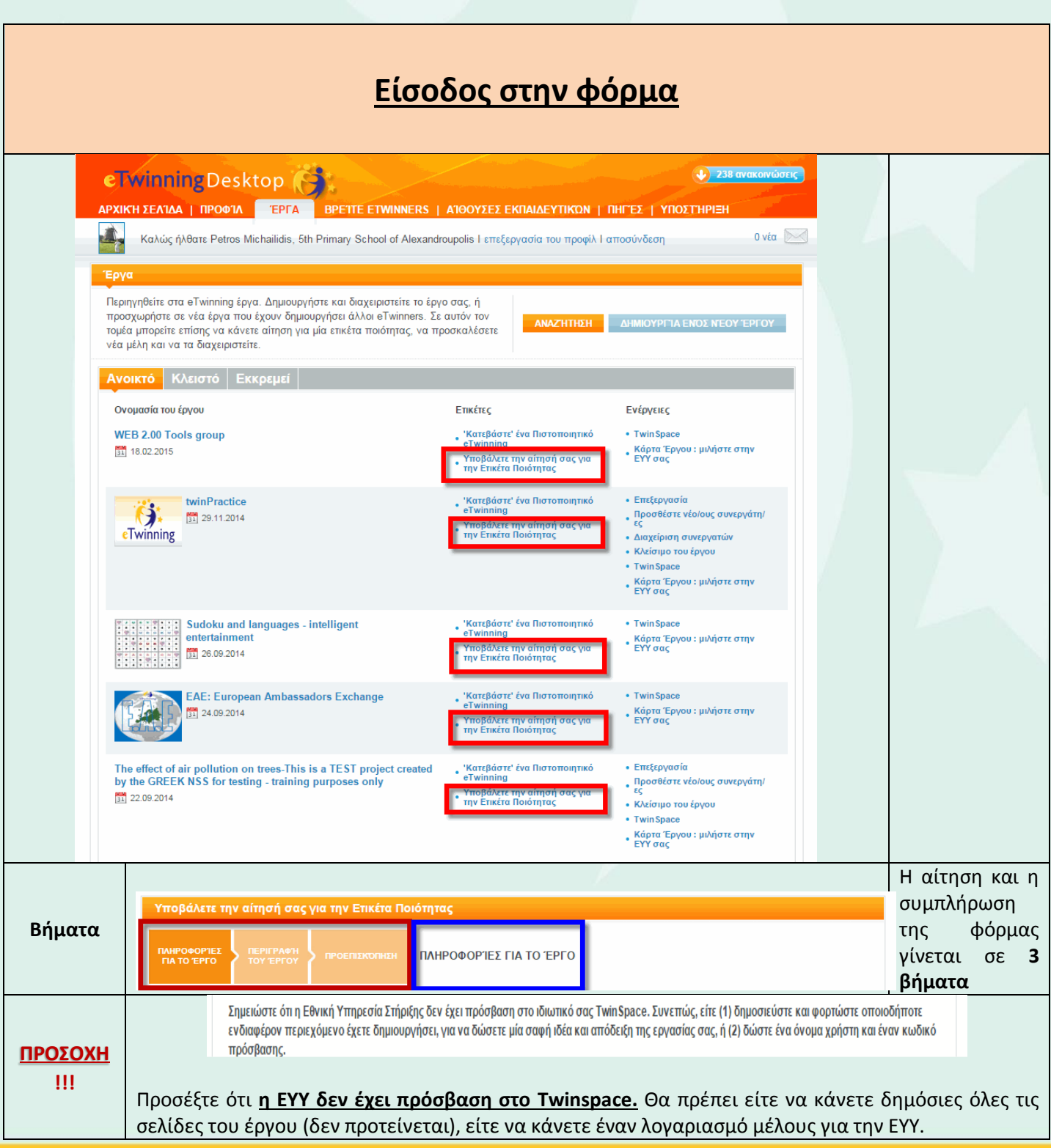

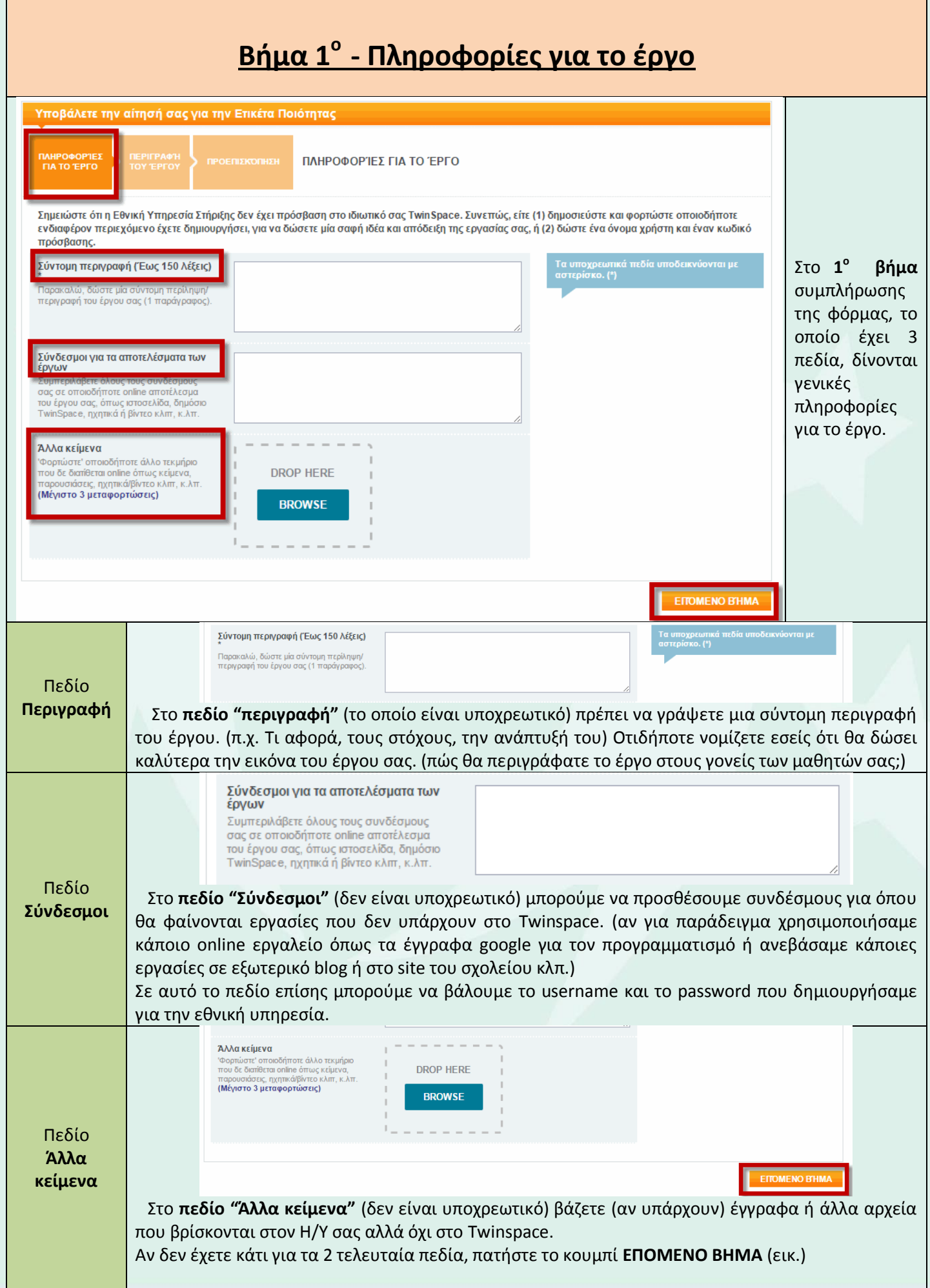

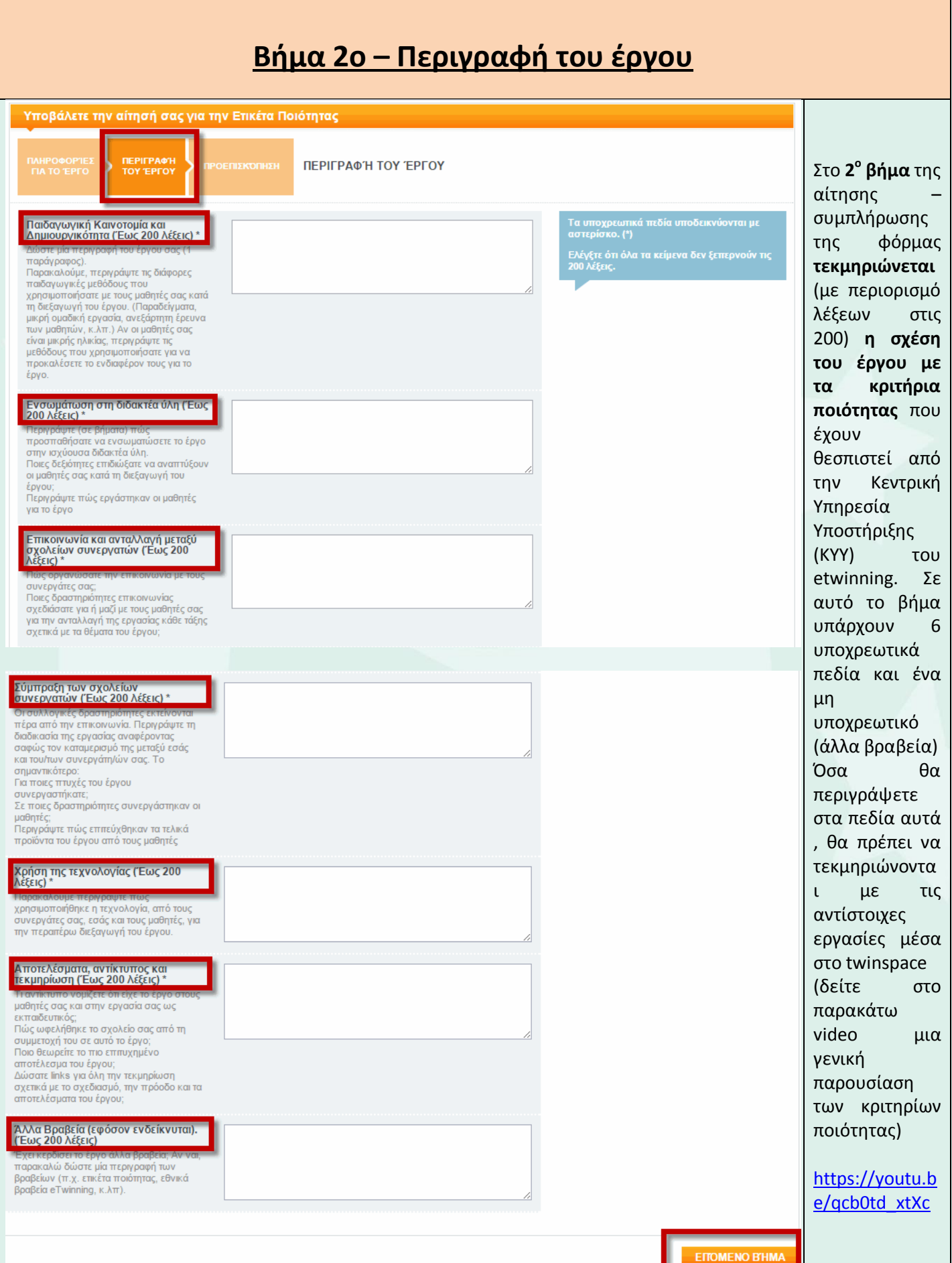

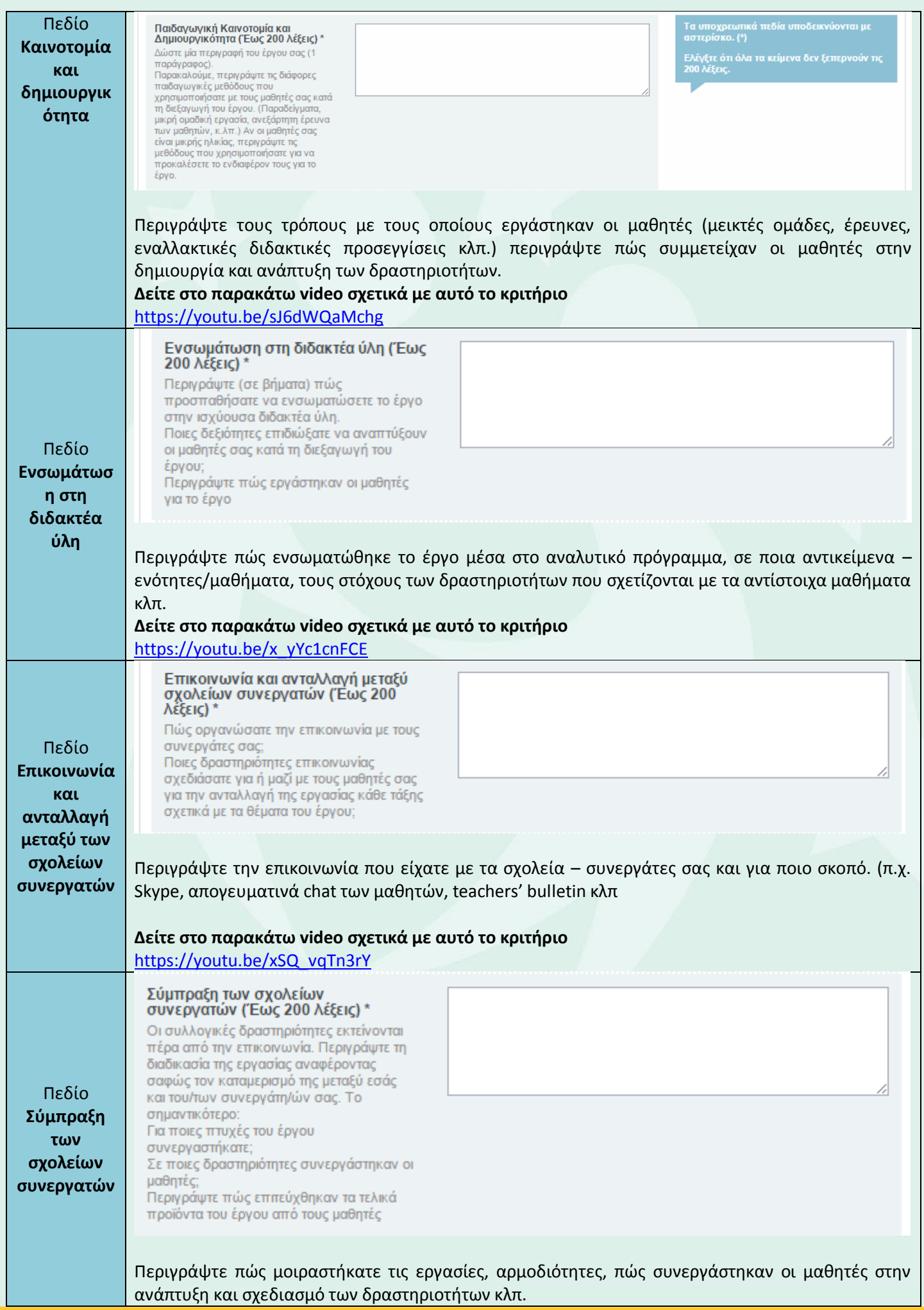

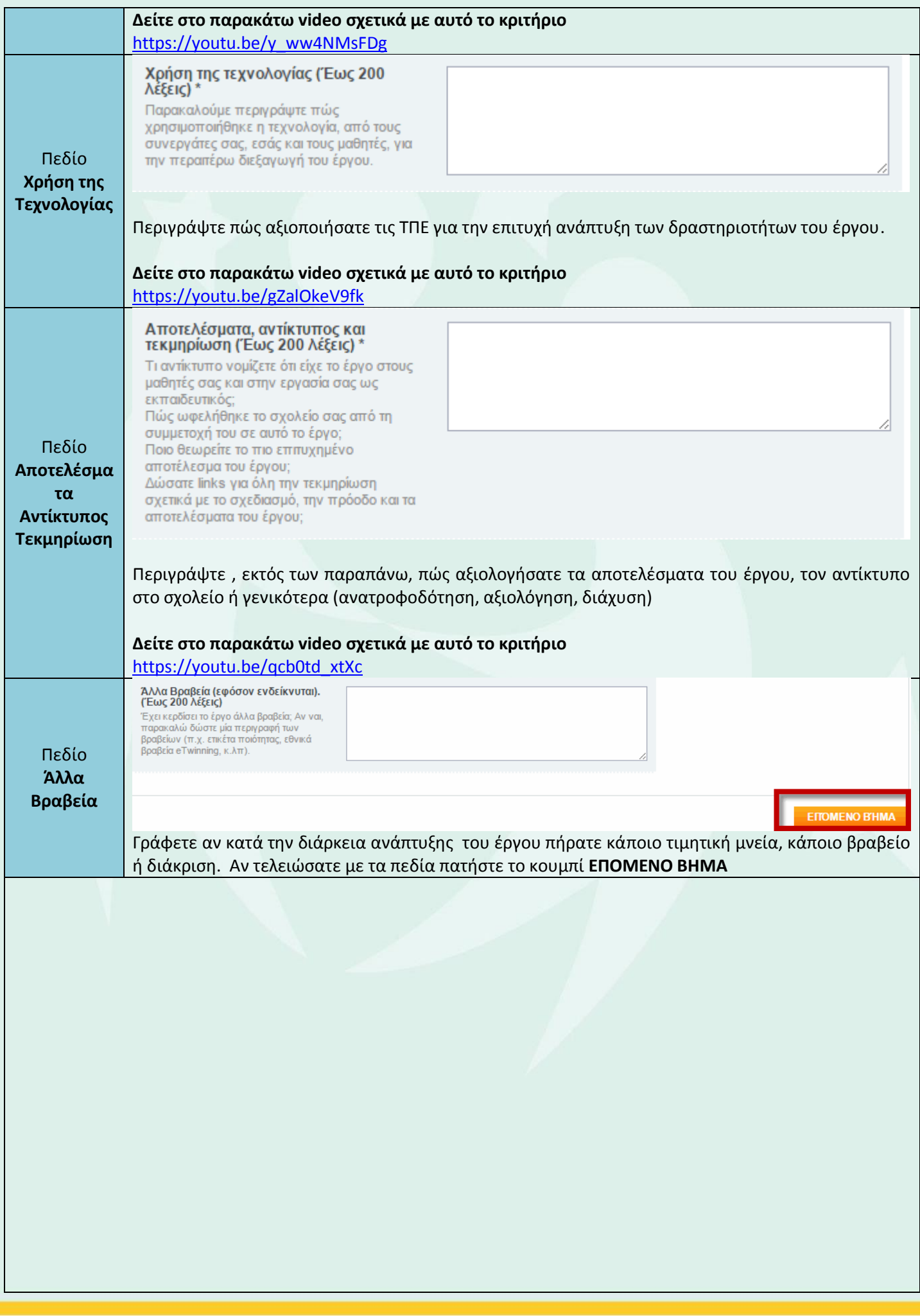

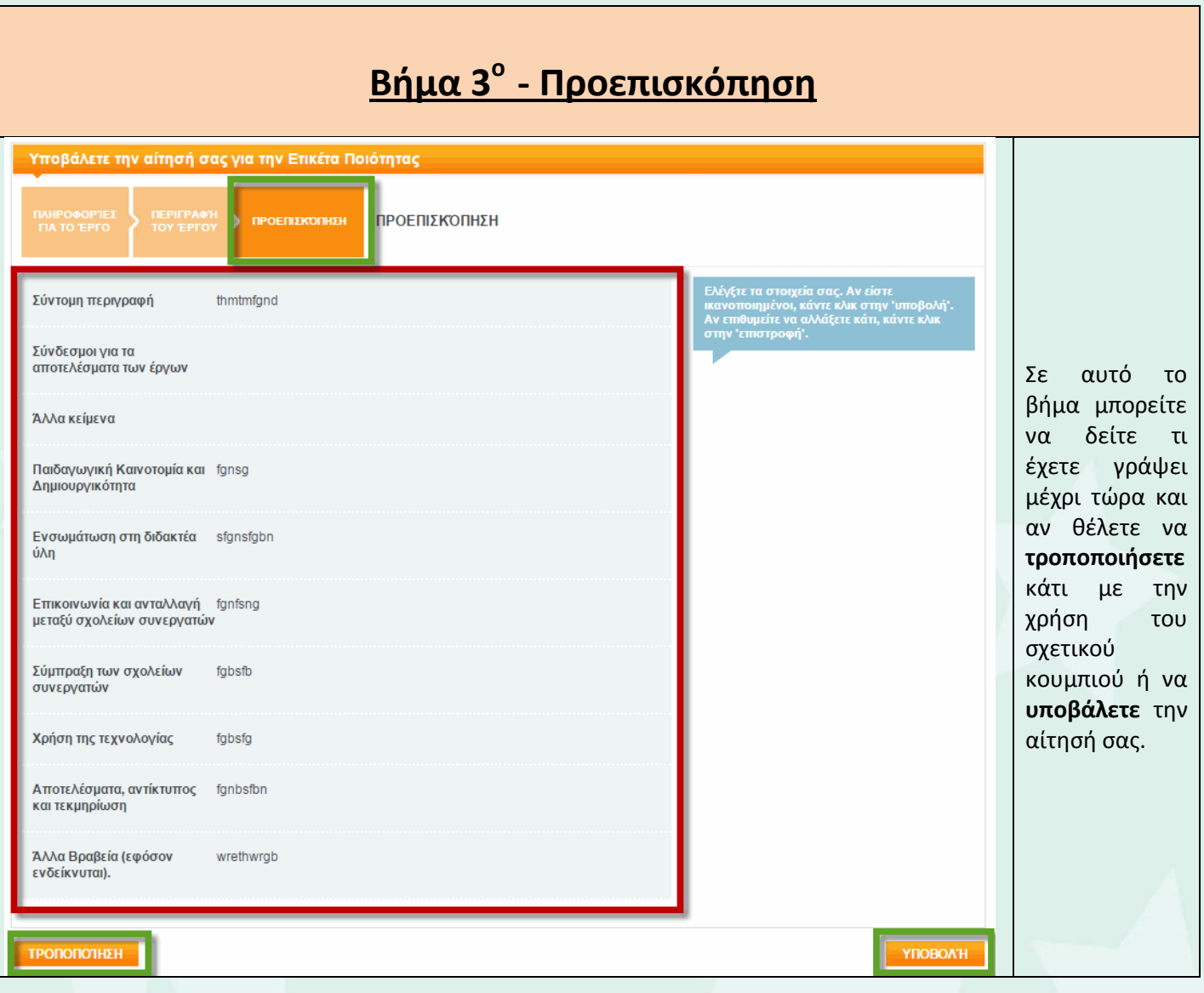

*tip:* Επειδή η φόρμα δεν δίνει την επιλογή της προσωρινής αποθήκευσης, πριν ξεκινήσετε να την υποβάλετε, ετοιμάστε τα κείμενά σας σε ένα φύλλο του word. Αυτό έχει 2 πλεονεκτήματα:

- 1) Θα μετράει αυτόματα τις λέξεις.
- 2) Θα έχετε την δυνατότητα να την επεξεργαστείτε όσες φορές θέλετε για να πετύχετε το καλύτερο, κατά την γνώμη σας, αποτέλεσμα.

Δείτε επίσης στο κανάλι της ΕΥΥ στο YouTube το σχετικό video της Πρέσβειρας etwinning Κεντρικής Μακεδονίας κας Δώρας Γκένιου ακολουθώντας το παρακάτω link:

<https://youtu.be/E3ZHKrY8nFo>

## **ΚΑΛΗ ΕΠΙΤΥΧΙΑ**